## 西门子 S7-1200 和 S7-1500 系列以太网通讯 (直接地址)

一、通讯测试准备

- (1)PLC 型号: CPU1217C (S7-1200 和 S7-1500 系列的 PLC 均可)
- (2)PLC 的 IP 地址为 192.168.1.100
- (3)HMI 型号:5B10+SP5500TP(使用 demo 时需根据实际情况更改机 型)
- (4)HMI 的 Ethernet1 的 IP 地址为 192.168.1.11
- (5)测试时使用的软件是 GP Pro EX(V4.09.120)和 TIA Portal V16

二、GP-Pro EX 软件设置

(1)制造商选择 Siemens AG, 系列选择 SIMATIC S7 EtherNet, 端口 默认以太网(TCP)

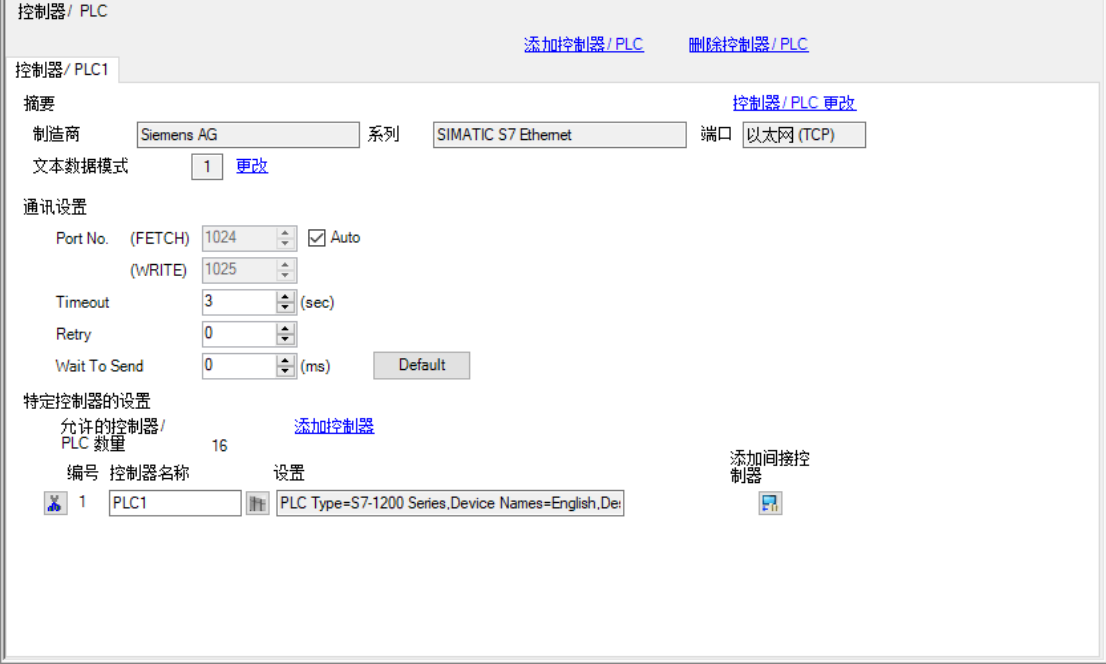

(2)特定控制器中, PLC Type 选择 S7-1200 Series, Destination IP Address 填入 PLC 的 IP 地址

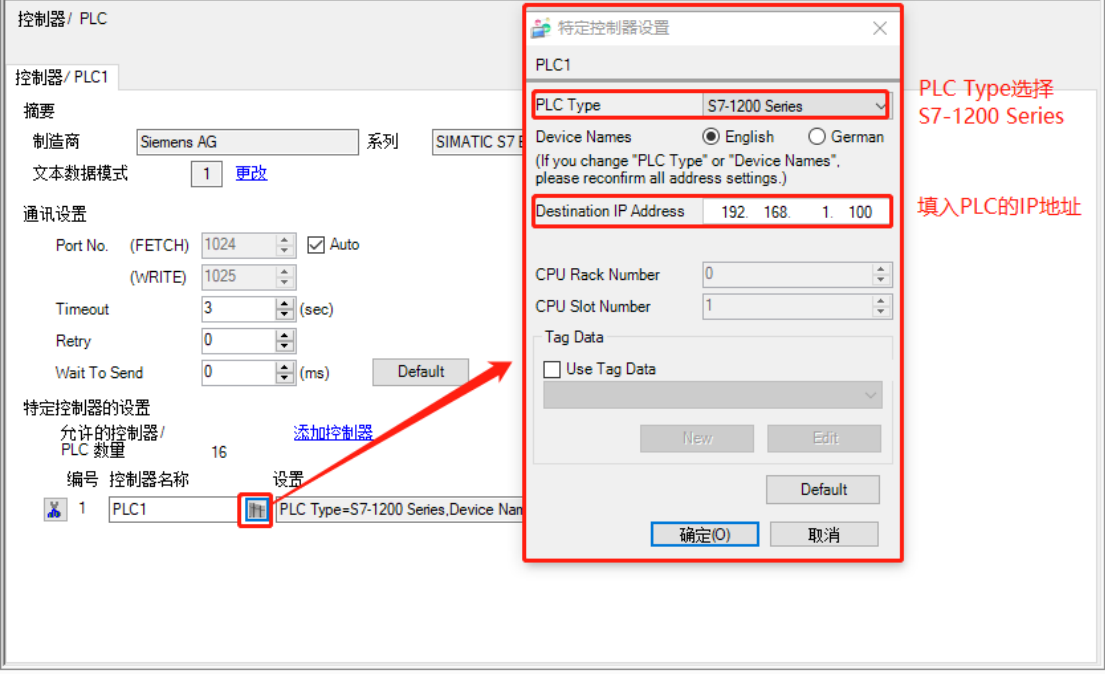

三、西门子 PLC 设置

(1)将西门子 PLC 的以太网端口的 IP 地址设置为 192.168.1.100

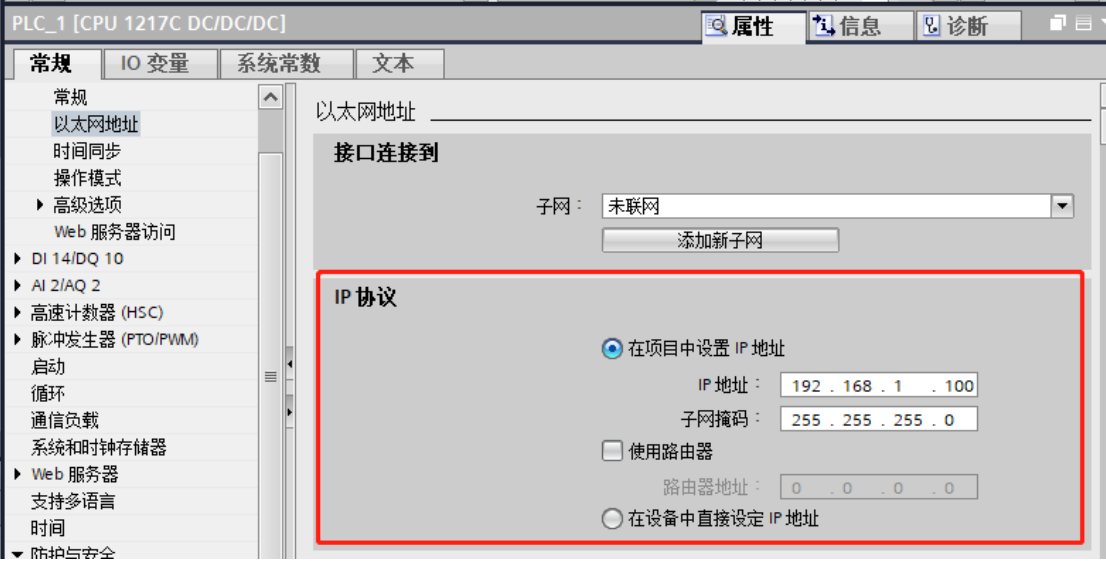

(2) 设置 PLC 的防护与安全, 在连接机制中勾选"允许来自远程对象 的 PUT/GET 通信访问"

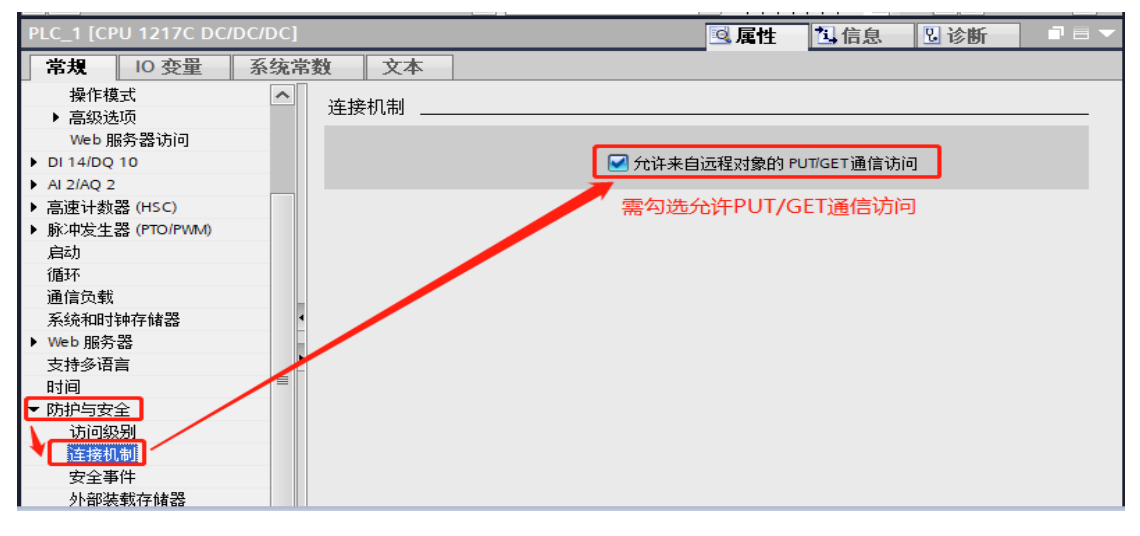

(3) 如果使用到 DB 块, 对于 DB 块需要取消勾选"优化的块访问"

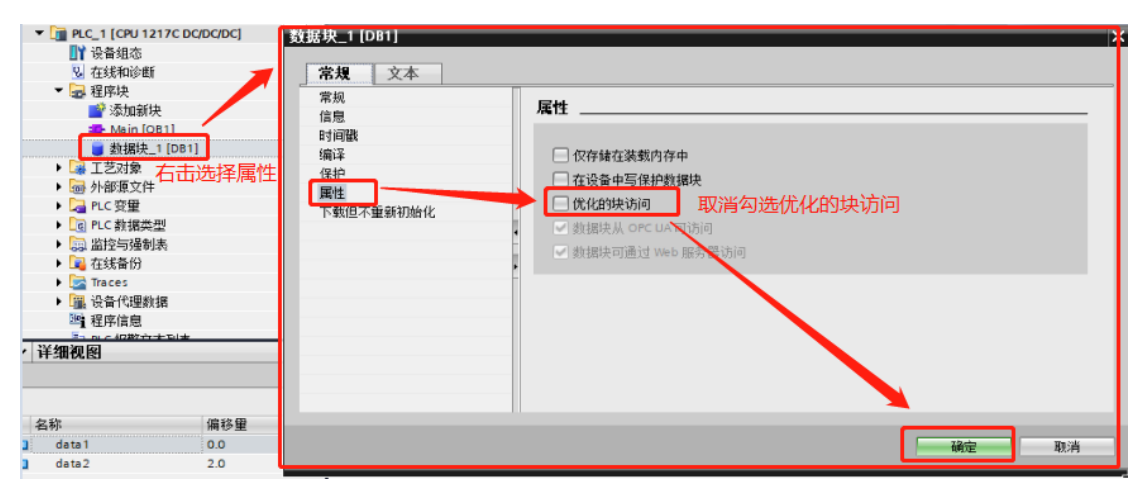

四、测试

(1)将人机界面程序及 PLC 程序分别下载

(2)用网线将人机界面和 PLC 连接起来

(3)按下开关 M0.0,Q0.0 指示灯变亮;松开开关 M0.0,Q0.0 指示灯 变灭, 则通讯成功。按下或者松开开关 MO. 1 和 MO. 2, 相应指示灯 也会出现相同的变化。